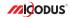

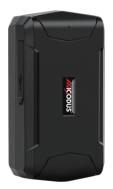

# ML500 User Manual V2.0

Learn how to set up your new MiCODUS Tracker

# 1. Main Features

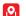

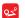

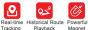

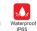

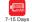

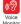

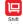

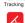

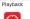

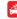

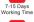

Monitor

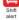

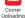

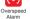

Vibration Alarm

Geo-fence

Teardown Alarm

Temperature

Monitor

Low battery alert

# 2.Specifications

|                         | Model                | ML500                                          |
|-------------------------|----------------------|------------------------------------------------|
| Device Information      | Weight               | 146.6g                                         |
|                         | Dimensions           | 92mm(L) * 47mm(W) * 30mm(H)                    |
|                         | Charging Time        | Around 7 hours                                 |
|                         | Battery Working Time | Tracking Mode, 1 minutes' reporting: 7-15 days |
|                         | Working Voltage      | DC 3.4V - 4.5V                                 |
|                         | Working Current      | 4V/Average 45mA                                |
| Western Bernestern      | Sleep Current        | 4V/less than 5mA                               |
| Working Parameters      | Battery Capacity     | 3.7V 5000mAh Lion Polymer battery              |
|                         | Working Temperature  | -20 °C - 75 °C                                 |
|                         | Working Humidity     | 10%-85%RH non-condensing                       |
|                         | Working Frequency    | 2G GSM/GPRS: 850/900/1800/1900MHz              |
| Cellular Specifications | SIM Card             | Micro SIM Card                                 |
| Central Specifications  | Cellular Antenna     | Built-in                                       |
|                         | Positioning Type     | GPS+BEIDOU+LBS                                 |
|                         | GPS Antenna          | Built-in                                       |
| GNSS Specifications     | Cold Start           | ≤32 Seconds                                    |
|                         | Hot Start            | ≤1 Second                                      |
|                         | Tracking sensitivity | -162 dBm                                       |
|                         | GPS Channels         | 64                                             |

|                    | Position Accuracy                            | 5-10m       |
|--------------------|----------------------------------------------|-------------|
| Temperature Sensor | Scope                                        | 40℃ to 125℃ |
|                    | Accuracy                                     | ±1°C        |
| External Interface | Microphone, Light Sensor, Temperature Sensor |             |

## 3. Activate Device

Install the SIM card via the correct direction as below:

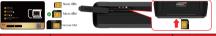

| LED             | Event                                               | State                |
|-----------------|-----------------------------------------------------|----------------------|
| POWER LED (RED) | Charging                                            | Solid                |
|                 | Charger inserted and battery has been fully charged | Dark                 |
|                 | Charger has not been inserted                       | Dark                 |
| CELL LED        | Searching for network                               | Flash every 1 second |
| (YELLOW)        | Network has been registered                         | Solid                |
| GPS LED (BLUE)  | GPS is in fixing                                    | Flash every 1 second |
|                 | GPS has fixed                                       | Solid                |
|                 | Device is working but stopped more than 5min        |                      |
| ALL LED         | Device has not been turn on                         | ALL LED TURN OFF     |
|                 | Device rep out of battery                           |                      |

Please get the exact correct APN name from local SIM card provider. Take the tracker to a good signal place for operation and configure the APN for it as below:

| SMS Command<br>Format          | Reply      | Example                       | Note                                                                                                    |
|--------------------------------|------------|-------------------------------|----------------------------------------------------------------------------------------------------|
| APN,ApnName,User,<br>Password# | SET APN OK | APN,orange,<br>orange,orange# | If the SIM card has APN user and APN password, then use this command.                                       |
| APN,ApnName#                   | SET APN OK | APN,internet#                 | If the SIM card operator <b>doesn't</b> have APN<br>user and APN password, then please use this<br>command. |

Note: The APN information is very important, it must 100% correct to match with the sim card of the tracker, if you configured wrong APN, the tracker also will reply "SET APN ok" but it will can't get online!

# 4. Package Content

| GPS Main Unit                     | x 1 |
|-----------------------------------|-----|
| USB Charging Cable                | x 1 |
| User Manual                       | x 1 |
| Quick User Guide                  | x 1 |
| Genuine Packing Box (Optional)    | x 1 |
| Hard-Wired Car Charger (Optional) | x 1 |

# 5. Functions Explanation

Please follow with the quick user quide carefully!

### a. Working modes setting

\* ML500 has 3 working modes to meet different tracking demands, the setting command format is as below:

A=1 (Tracking mode)

T1: upload interval of GPS data in moving status.

unit: second 10-3600s: default: 10s

T2: upload interval of GPS data in static status,

unit: second, 180-65535s; default: 3600s
A=2 (Power saving mode)

T1: interval start time,format: HH:MM

T2: time interval,range: 1-72 unit: hour default interval: 24hours

A=3 (Hibernation mode)
T1: interval start time,format: HH:MM
T2: time interval range: 1-72

just can be wake up by teardown alarm.

unit: hour,default interval: 24hours

### \* Example:

MODE,1,10,3600# (this means the device will upload data by 10s interval under moving status and 3600s interval under stationary status)

MODE,2,0900,1# (this means the device will start working via mode 2 at 09:00am, and it will upload data every 1 hour)

MODE,3,0900,1# (this means the device will start working via mode 3 at 09:00am, and it will upload data every 1 hour)

# 

### For example:

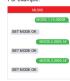

#### h Voice Monitor:

- \* Set center number by this sms command:
- \* Switch the tracker to voice monitor mode by this sms command: MONITOR#
- Dial the sim number of the tracker from the center number, then the tracker will pick up the call automatically and you will can remote monitor the voice around it.

# ML500 CENTERALIS\*\*\*\*\*\*\* SET CENTER NUMBER OK MONITORS SET MONITOR MODE OK

### c. Vibration Alert:

This vibration alert function just work under stationary status. How to use this function:

- \* Configure SOS numbers for the tracker by this sms command: SOS,A,1st number,2nd number,3rd number# 3 SOS numbers supports at the most
- \* Enable the device to enter into arm mode by this sms command: ARM#
- \* Conifgure the alarm ways by this sms command: SENALM,[A][,M]# A=ON/OFF, default: OFF; M=O/1/2. way of alarming.
- 0 :GPRS only, 1: SMS+GPRS, 2: GPRS+SMS+phone call, default:1
- \* Keep the device under stationary status more than 5min to let it enter into sleep arm mode;

### \* Vibrate the device then the tracker will send the vibration alarm messages

### d. Tearndown Alert

- \* Configure SOS numbers for the tracker by this sms command: SOS, A, 1st number, 2nd number, 3rd number# 3 SOS numbers supports at the most \* Enable the device to enter into arm mode by this sms
- command:ARM#

  \* Configure the alarm ways by this sms command:
- Configure the alarm ways by this sms command: TEARDOWN,A,M# A=ON/OFF; default:ON M=0/1/2; way of alarm, 0: GPRS only. 1: SMS+GPRS. 2: GPRS+SMS+CALL. default:1

# FOR EXAMPLE: MACO SET AGM MODE OK SET AGM MODE OK SET VIBRATE ALAIM OK

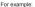

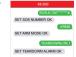

# 6. Installation Recomendation

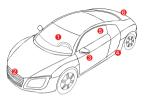

- ① Driving seat sundries box
- ② Front bumper
- 3 Door sundries box
- Under the chassis
- ⑤ Rear windscreen
- 6 Rear bumper

# 7. Troubleshooting

| Туре                                      | Use                                                                                                    |
|-------------------------------------------|----------------------------------------------------------------------------------------------------|
| Unable to connect to<br>tracking platform | Check the APN and settings. Check whrther the data service of SIM card is enabled. Check the balance of SIM card.                                                  |
| Tracker shows offline                     | Check whether external power is still connected. Check if the vehicle entered netword blind area. Check the balance of SIM card.                                   |
| Unable to locate                          | Make sure the top side facing upward without metallic things shielded.  Make sure it's not in area with no satellite coverage.                                     |
| Location drift                            | In area with poor GNSS signal (tall building around or<br>basement), drifting may happen.<br>Check whether vibration happens around to trigger the<br>accelerator. |
| No command reply                          | Make sure command format is correct.  Vehicle may be in network blind area.  Make sure SIM card is well inserted and has SMS servi.                                |

# 8. Full SMS Commands List

| Functions                          | Command Format                                     | Explanation                                                                                                    |
|------------------------------------|----------------------------------------------------|----------------------------------------------------------------------------------------------------|
| APN Setting                        | APN,Network name[,name,password]#                  | APN,CMNET# (if no name & Password)<br>APN,internet,internet,internet# (if with name<br>& Password)                                                                                                    |
| Server Setting                     | If set with Domain Name: SERVER,1,<br>Domain,Port# | SERVER,1,d.micodus.net,7700#                                                                                                    |
|                                    | If set with IP: SERVER,0,IP,Port#                  | SERVER,0,47.254.77.28,7700#                                                                                                    |
| Revise the instruction<br>password | PASSWORD,[A],[B]#                                  | A=old password, six digitals, digital range: 0-9, default: 000000; B=new password, six digitals, digital range: 0-9                                                                                                    |
| Check IMEI                         | IMEI#                                              |                                                                                                    |
| Restore factory settings           | FACTORY#                                           |                                                                                                    |
| Version Inquiry                    | VERSION#                                           |                                                                                                    |
| Parameter Inquiry                  | PARAM#                                             | Check ID,IMEI,APN, IP,PORT,TIMER,Center number,SOS number,Time Zone                                                                                                    |
| Latitude&Longitude<br>Inquiry      | WHERE#                                             |                                                                                                    |
| Map URL Inquiry                    | URL#                                               |                                                                                                    |
| Check All Alarms Status            | ALARM#                                             |                                                                                                    |
| Status inquiry                     | STATUS#                                            | BATTERY, XXX's (Bull-in Battery Power Percent) NET. CLOSED, No Networth FALED (Connecting Network or Failure) SUCCESS(Connected No. 12 No. 12 |

| Functions                          | Command Format                                                 | Explanation                                                                                                    |
|------------------------------------|----------------------------------------------------------------|----------------------------------------------------------------------------------------------------|
| Time Zone Setting                  | GMT,Time zone orientation,Whole<br>Time Zone[,Half Time Zone]# | GMT,E,8# (if no half time zone) GMT,W,9,30# (if has half time zone) NOTE: Parameter: E / W; 0 ~ 12; 0/15/30/45                                                                                                    |
| Set the angle upload               | ANGLEREP,[X][,A][,B]#                                          | X=ON/OFF,default:ON; A=5~180 degrees,diversion<br>angle degree, default: 30 degrees;B=2~5 seconds,<br>detecting time, default: 3 seconds.                                                                                                    |
|                                    | ANGLEREP,OFF#                                                  |                                                                                                    |
| Mileage Statistics                 | MILEAGE,[A],[B]#                                               | A=ON/OFF, On/Off mileage calculation,<br>default: Off<br>B=O-9999999, Mileage initial value , unit: km;<br>default: 0, mileage return to zero                                                                                                    |
|                                    | MILEAGE#                                                       | Query current mileage                                                                                                    |
| Add SOS Administrator Number       | SOS,A,1st number,2nd number,3rd<br>number#                     | Set 3 numbers at a line:<br>SOS A. 1380/13800 1.1380013800 1,13800138002#<br>Set the first numberseparately:<br>SOS.A. 1380/138000#<br>Set the second number separately:<br>SOS.A. 1380/138001#<br>Means to set 3rd number separately:<br>SOS.A. 1380/138002#                                                                                                    |
| Delete SOS<br>Administrator Number | SOS,D,1st number,2nd number,3rd<br>number# or SOS,D,1,2,3#     | Directly delete the number: SOS,D,13800138000#<br>Delete 1st number: SOS,D,1#<br>Delete 2nd number: SOS,D,2#<br>Delete the 2nd and 3rd number: SOS,D,2,3#                                                                                                    |
| Add Center Number                  | CENTER,A,center number#                                        | CENTER,A,13800138000#<br>NOTE: Only center number can be used<br>for cutting off fuel.                                                                                                    |
| Delete Center Number               | CENTER,D#                                                      |                                                                                                    |
| Working Mode Setting               | MODE.A.T1.T2#                                                  | A+102.1 tracking mode 2-Power saving mode 3-Nibernation mode: Schallt mode 1.  A+1  11: upload interval of GPS data in moving status, unit: second, 10-9000;, default: 108  12: upload interval of GPS data in moving status, unit: second, 10-9000;, default: 108  12: upload interval of GPS data in in static satus, unit: second, 10-9000;, default: 3-8000  17: provided start in static satura, unit: second, 10-9000; default: 3-8000  17: second start in second 1-1-1-1-1-1-1-1-1-1-1-1-1-1-1-1-1-1-1- |

| Functions                  | Command Format      | Explanation                                                                                                    |
|----------------------------|---------------------|----------------------------------------------------------------------------------------------------|
| Sleep Mode Setting         | SLEEP#              | NOTE: After set this sleep mode, the device will<br>enter into sleep mode automatically when the<br>device keep stationary status more than 5min.                                                                                                    |
|                            | SLEEP,OFF#          |                                                                                                    |
| Voice Monitor Mode         | MONITOR#            | NOTE: Before monitoring the voice around the device, the user must change the device to this monitor mode firstly.                                                                                                    |
| Track Mode                 | TRACK#              | NOTE: After used the voice monitor mode, user can<br>switch the device back to track mode by this command.                                                                                                    |
| Heartbeat Packet<br>Upload | HBT,time#           | HBT,3#<br>NOTE: Range :1-60min, default 3min.                                                                                                    |
| Sensor Sensitivity         | MOTION,sensitivity# | MOTION 2#<br>NOTE: Sensitivity Level: 1-9 (1-9 is from week to<br>strong vibration)                                                                                                    |
| Arm manually               | ARM#                | Set the device into arm mode                                                                                                    |
| Disarm manually            | DISARM#             | Set the device out of arm mode                                                                                                    |
| Overspeed Alarm<br>Setting | SPEED,[A][,B][,C]#  | A=ON/OFF, open or close over speed alarm, default: OFF B=1=255(km/h), speed limit, default: 100(km/h); C=0/1, way of alarm, 0 : GPRS only, 1: SMS+GPRS, default: 1.                                                                                                    |
|                            | SPEED,OFF#          |                                                                                                    |
| Vibration Alarm<br>Setting | SENALM,[A][,M]#     | A=ON/OFF, default: OFF;<br>M=0/1/2, way of alarming, 0 :GPRS only, 1: SMS+<br>GPRS, 2 : GPRS+SMS+phone call, default:2                                                                                                    |
|                            | SENALM,OFF#         |                                                                                                    |
| Shift Alarm<br>Setting     | SHIFT,[A][,B][,MJ#  | Example: SHIFT,ON,100,1# ( Means Setting 100 meters shift alarm range, when the ignition turned off, wehicle's 100 meters shift will trigger the alarm.) A~ONOFF: default-ON B~Shift Distance (Range: 100-9999m) MoU1/2; way of alarm. 0 : GPRS only, 1: SMS+GPRS, SCI_GPRS-SMS+GALL, default-1 |
|                            | SHIFT,OFF#          |                                                                                                    |

| Functions                    | Command Format    | Explanation                                                                                                    |
|------------------------------|-------------------|----------------------------------------------------------------------------------------------------|
| Disassemble<br>Alarm Setting | TEARDOWN,A,M#     | A=ON/OFF; default:ON<br>M=0/1/2; way of alarm, 0 : GPRS only, 1: SMS+<br>GPRS, 2: GPRS+SMS+CALL, default:1                                                                                                    |
|                              | TEARDOWN,OFF#     |                                                                                                    |
| Temperature<br>Alarm Setting | TEMP,ON,10,20,1#  | Example: TEMP1.50.2# NOTE: NOTE: CHEFF, Default.OFF A. (OWN TEMPERATURE, Range:-40.C-126.C); H: (HGH TEMPERATURE, Range:-40.C-125.C) H: (HGH TEMPERATURE, Range:-40.C-125.C) MOPUT2, way of alaming 0. GPRS coly, 1: SMS +GPRS, 2: GPRS+SMS+phone call, default2 |
|                              | TEMP,OFF#         |                                                                                                    |
| Low Battery Alarm<br>Setting | BATALM, [A][, M]# | A=ON/OFF, default: ON; M=0/1, way of alarming, 0: GPRS only, 1: SMS+GPRS, default: 1;                                                                                                    |
|                              | BATALM,OFF#       |                                                                                                    |

### 9. Any Questions?

E-mail: support@micodus.com

Skype: MiCODUS

# 10. Download the APP

Search "MiCODUS" in iOS APP store or Google Play Store, or just scan the QR code as below to download MiCODUS APP:

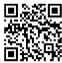

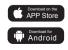